#### **Release Number**

The current Release Number for this product is: 2.2.8.

#### **System Requirements**

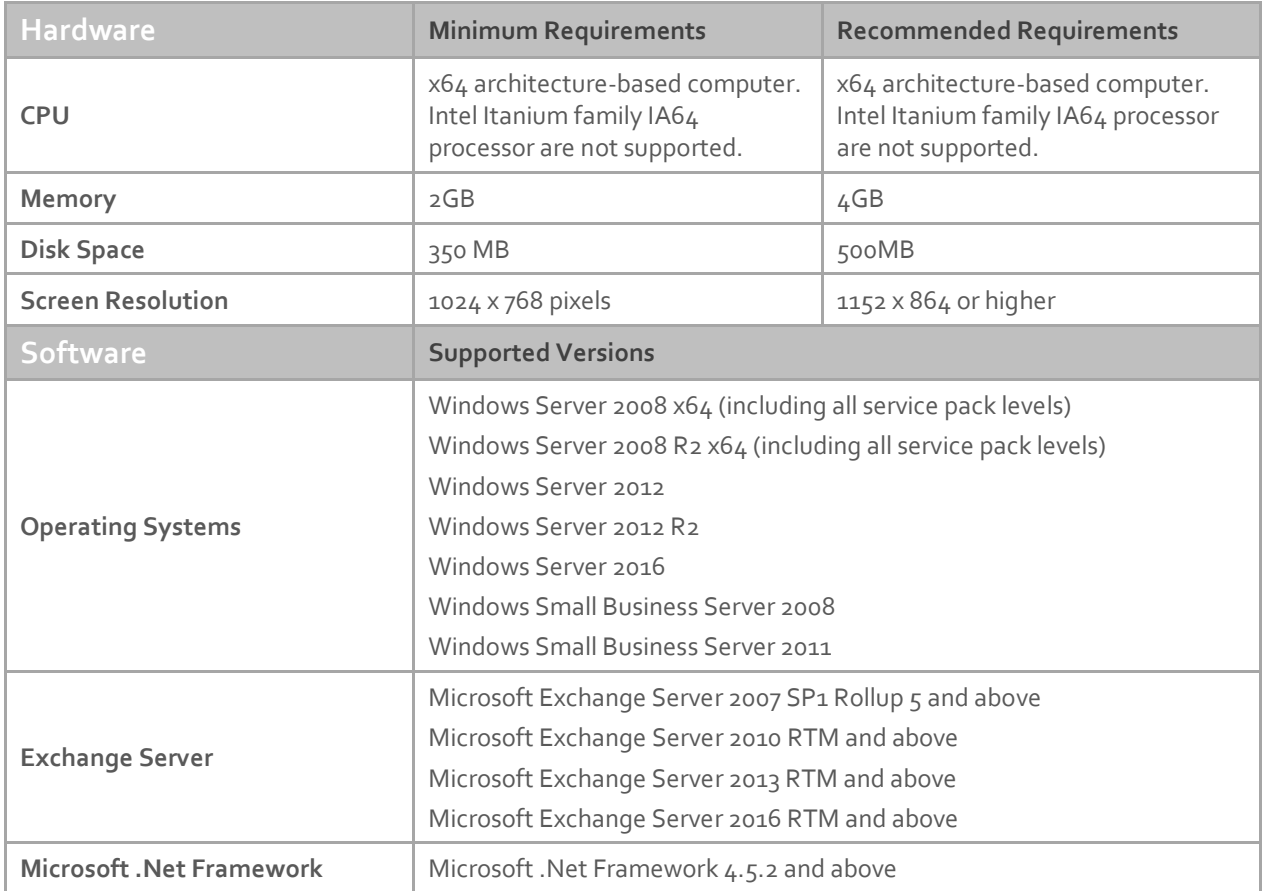

#### **Downloading**

Please refer to the following link on the Exclaimer website: <http://www.exclaimer.com/signature-manager-exchange-edition/download>

#### **Installing**

Download the **Signature Manager Exchange Edition 2.2.8** installation file - **setup.exe** and run on the Microsoft Exchange Hub Transport Server and/or Microsoft Exchange Mailbox server (Exchange 2013 & 2016). If required, an **MSI** is available from support by contactin[g support@exclaimer.com.](mailto:support@exclaimer.com)

## **Uninstalling**

Uninstall can be achieved via the **setup.exe** or **MSI** for the currently installed version of Signature Manager Exchange Edition, or via **Programs and Features** in your operating system.

Configuration files are located in **\ProgramData\Exclaimer Ltd\Mail Disclaimers** and these are not removed as part of the uninstall process. The uninstall process does not lose any of your configuration or settings however, as a backup precaution you may wish to export your configuration, as summarised below:

### Export Steps

- **1.** Open the Exclaimer Console.
- **2.** Select the 'Exclaimer' node.
- **3.** Open the 'Action' menu.
- **4.** Select 'Export Configuration...'
- **5.** Select a location and filename for the export.
- **6.** Press Save.

This exports all settings, including templates and licensing data.

# **Upgrading**

Upgrading can be achieved via the **setup.exe** file, which will perform an in-place upgrade.

## **Fixed Issues**

- Messages sent to distribution groups did not have the sent item updated.
- **Error: The file name is empty or contains only whitespace** error was displayed when the Windows temporary files directory was full. Improved the error message to indicate that the temporary files directory is full.
- **System.NullReferenceException** error was displayed when clicking on the **Condition Applies?** policy tester icon.

## **Enhancements**

- Improved retry strategy for updating sent items that cannot be initially found.
- Ability to update sent items that reside in a different folder than the default Sent Items folder.
- Improved event logging in a separate Sent Items Update application log.
- Stability and performance enhancements for the Sent Items Update Service.

**Note:** To benefit from enhancements to the Sent Items Update feature, the **Sent Items Update Configuration wizard** must be re-run. To do this, access the Exclaimer console, select the **Sent Items Update** branch and use the **configure sent items update service** button on the **settings** tab.